## **BAB III METODOLOGI PENELITIAN**

## **3.1.Metode Pengumpulan Data**

 Pengumpulan data dilakukan untuk memperoleh informasi yang dibutuhkan dalam rangka mencapai tujuan penelitian. Pengumpulan data dalam penelitian ini menggunakan beberapa metode yaitu:

1. Wawancara

Wawancara dilakukan kepada pihak pihak Sekolah untuk memperoleh permasalahan dan kebutuhan sistem yaitu mengenai proses akademik sekolah.

2. Dokumentasi

Dokumentasi yang dihasilkan berupa data siswa, data nilai dan foto.

3. Observasi

Observasi dilakukan dengan pengamatan pada bagian admin sehingga dapat mengetahui proses bisnis yang dilakukan setiap bagian.

4. Studi Pustaka

Studi Pustaka mengacu pada beberapa refrensi dari jurnal seperti jurnal sistem informasi akademik sekolah.

#### **3.2.Metode Pengembangan Sistem**

Dalam pengembangan sistem menggunakan pemodelan *prototype* diperlukan sebagai panduan dalam proses pengerjaan proposal skripsi. Berikut gambar tahapan *prototype* yang diajukan penulis dapat dilihat pada gambar 3.1 dibawah ini:

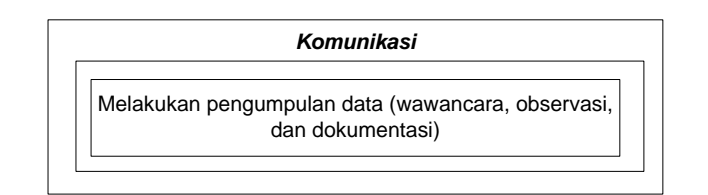

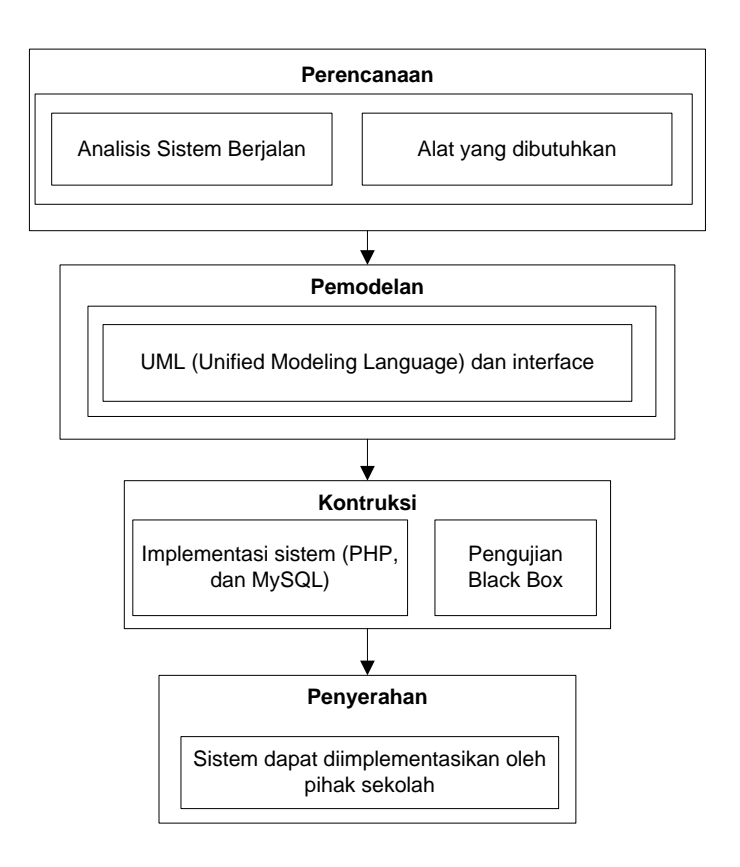

**Gambar 3. 1 Tahapan Metode Pengembangan Sistem**

## **3.3. Analisis sistem berjalan**

 Analisi sistem berjalan dalam kegiatan akademik sekolah di SMA N 15 Bandar Lampung. Berikut ini adalah penggambaran analisis sistem berjalan dapat dilihat dibawah ini :

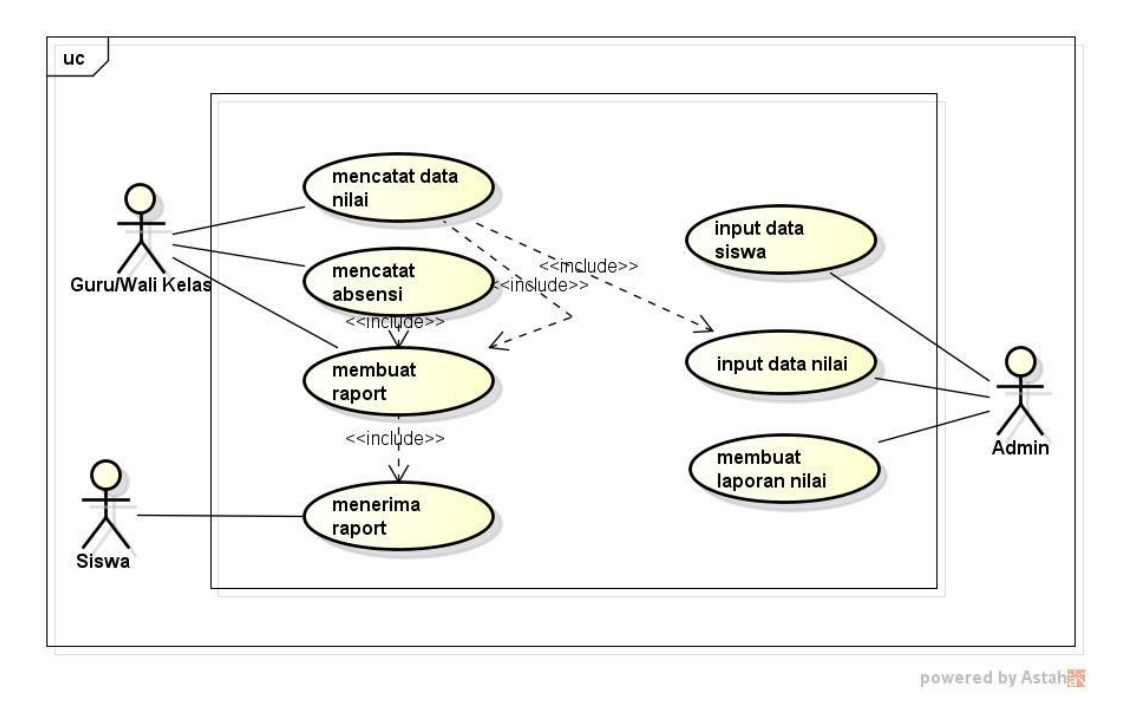

**Gambar 3. 2 Usecase Diagram Sistem Berjalan**

#### **3.4. Desain Sistem Yang Diusulkan**

Penyusunan *interface customer* akan dilakukan menggunakan UML *(Unified Modelling Language)*, yaitu :

### **1.** *Usecase Diagram*

*Use case diagram* atau diagram *use case* merupakan pemodelan untuk kelakuan *(behavior)* sistem informasi yang akan dibuat*. Use case* mendeskripsikan sebuah interaksi antara satu atau lebih aktor dengan sistem informasi yang akan dibuat, dapat dilihat pada Gambar 3.1

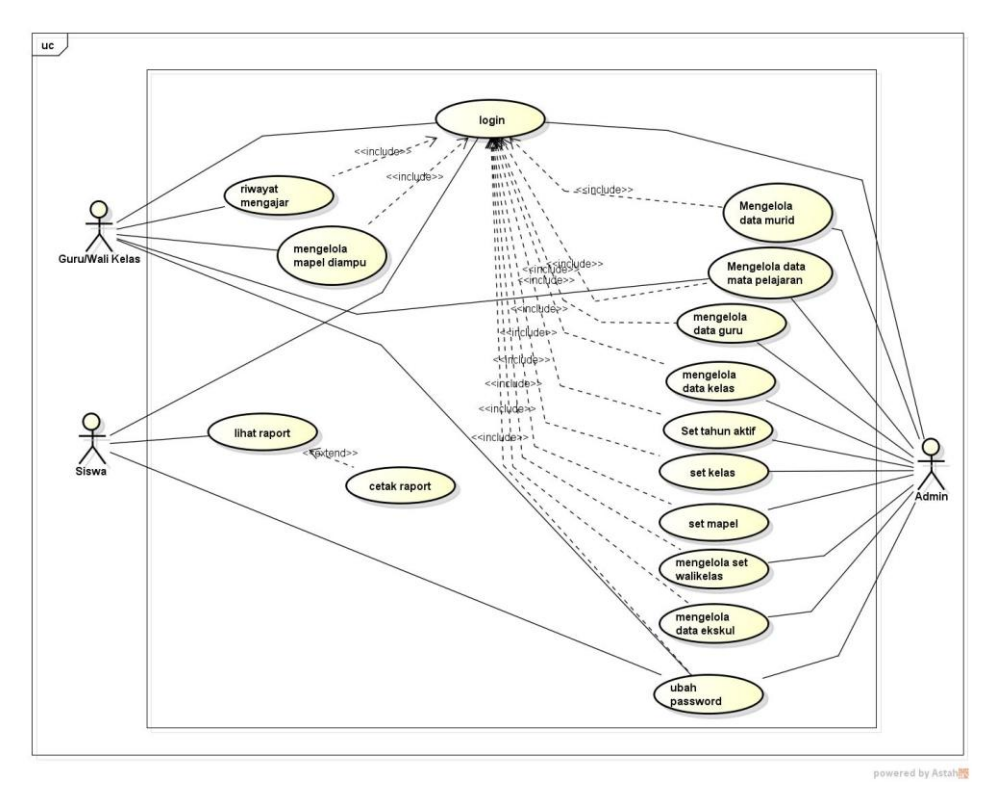

**Gambar 3. 3 Usecase Diagram**

## **2.** *Activity Diagram*

*Activity diagram* atau Diagram aktivitas menggambarkan *workflow* (aliran kerja) atau aktivitas dari sebuah sistem atau proses bisnis. Activity diagram dapat dilihat pada gambar dibawah ini :

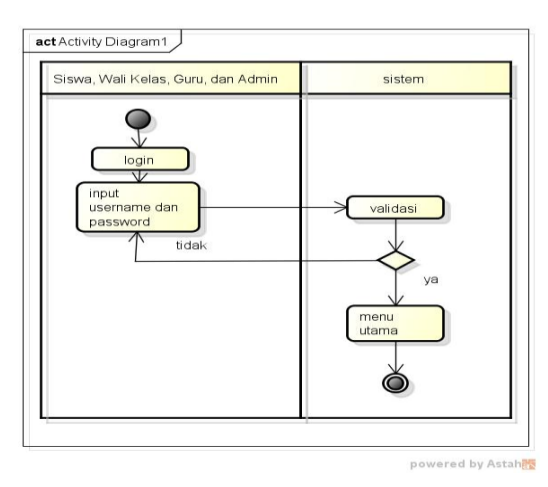

**Gambar 3. 4 Activity Diagram Login**

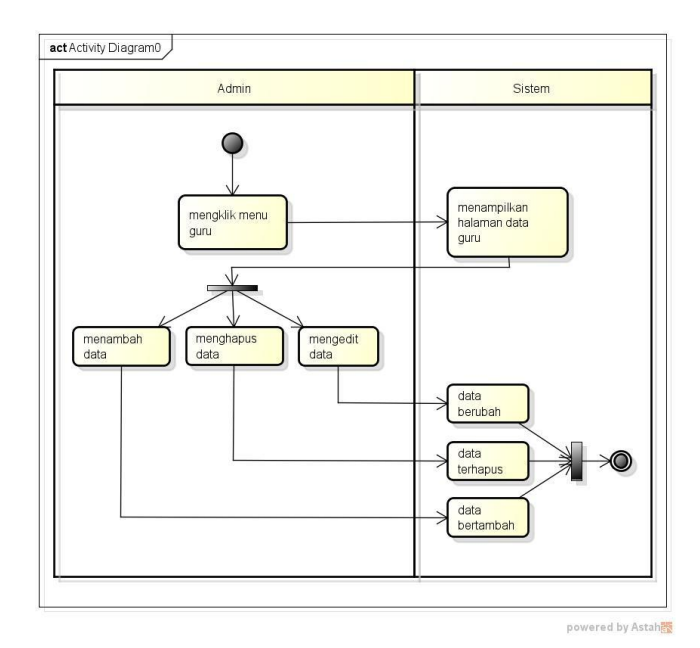

**Gambar 3. 5 Activity Diagram Guru**

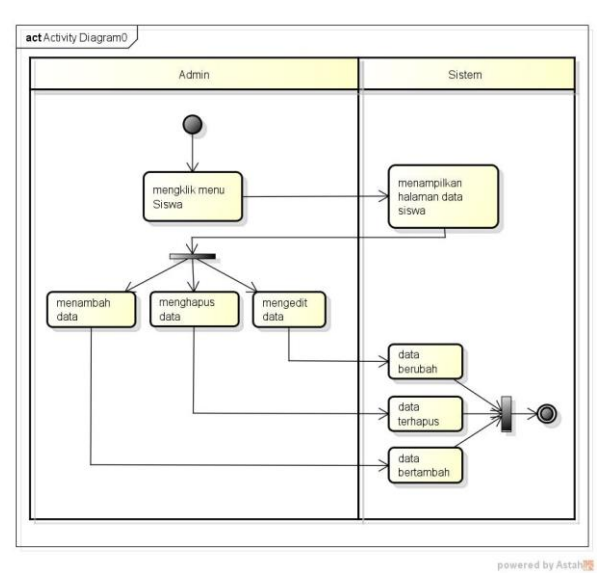

**Gambar 3. 6 Activity Diagram Siswa**

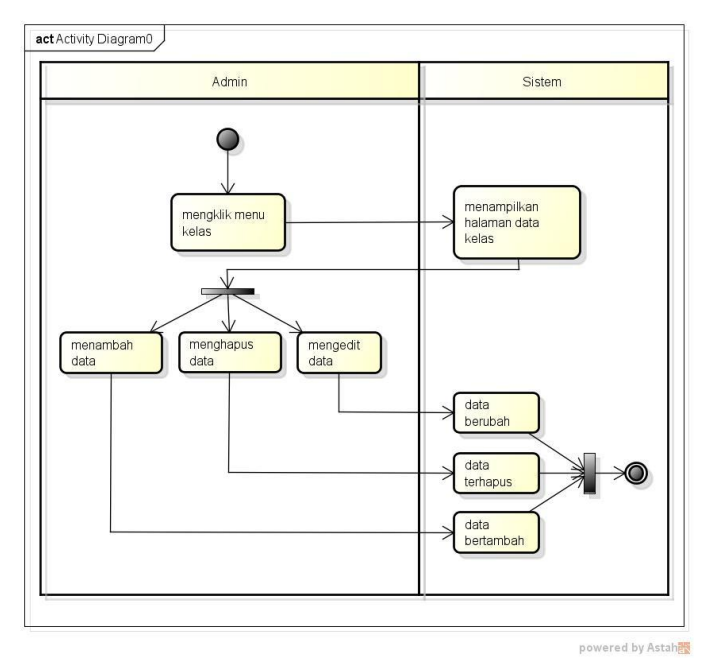

**Gambar 3. 7 Activity Diagram Kelas**

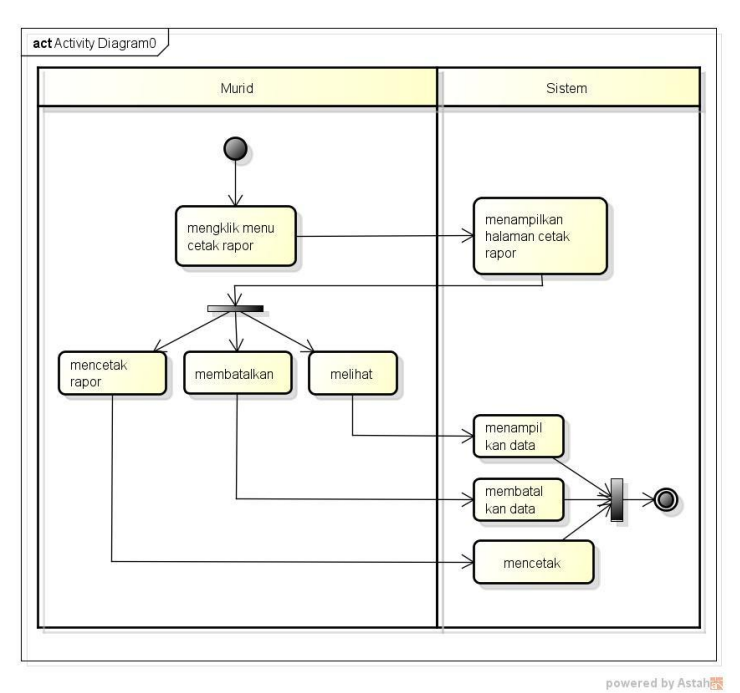

**Gambar 3. 8 Activity Diagram Raport**

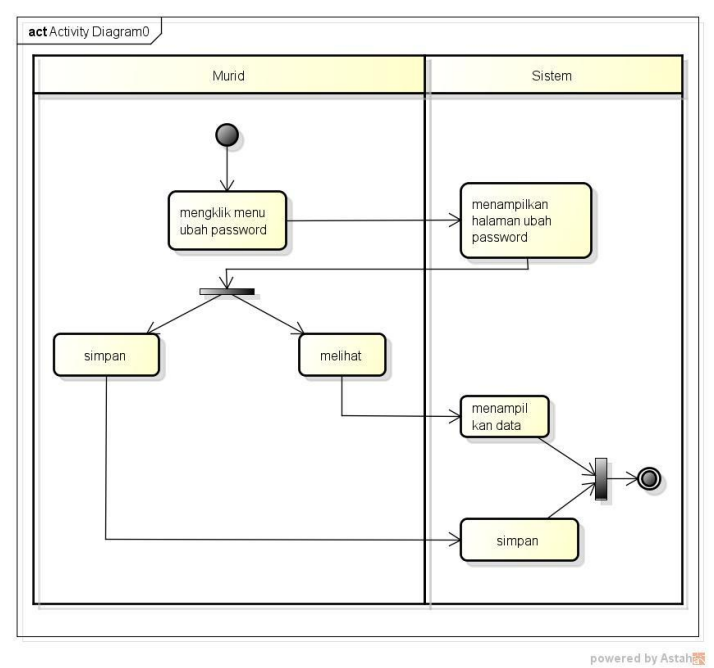

**Gambar 3. 9 Activity Diagram Ubah Password**

# **3.** *Class Diagram*

Diagram kelas atau *class diagram* menggambarkan struktur sistem dari segi pendefinisian kelas-kelas yang akan dibuat untuk membangun sistem. Kelas memiliki apa yang disebut atribut dan metode atau operasi. Dapat dilihat pada Gambar 3.10

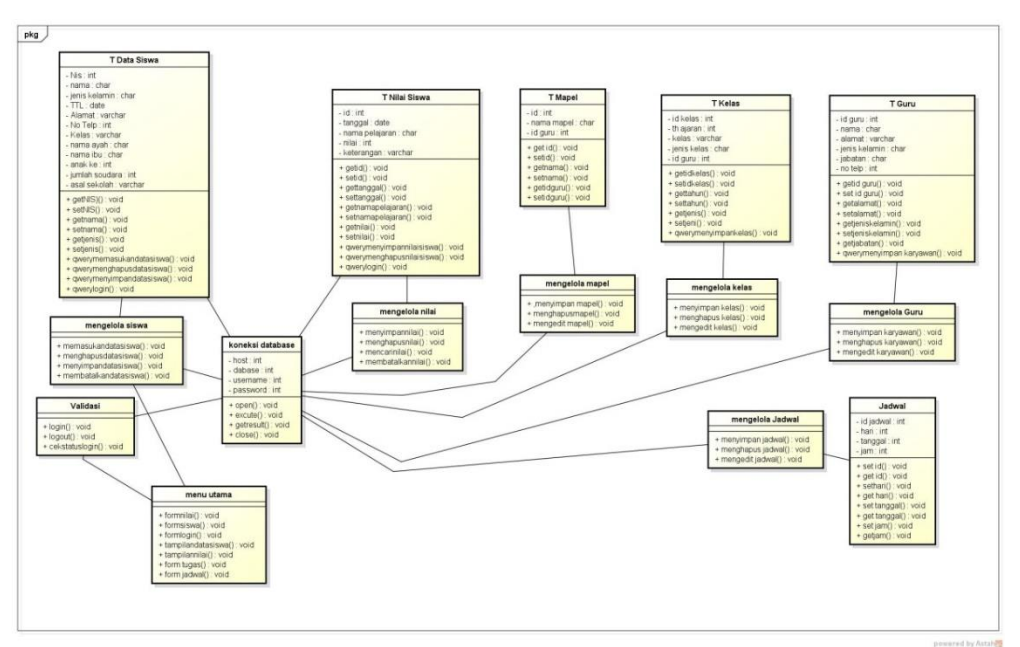

**Gambar 3. 10 Class Diagram**

**3.5. Desain Program**

## **3.5.1 Menu Login**

Menu *login* adalah tampilan untuk masuk kedalam sistem disini pelangan dapat memasukkan *username* dan *password* yang dilakukan pada penginputan data yang sudah terdaftar menjadi akun. Tombol *login* digunakan untuk masuk kedalam sistem jika *username* dan *password* benar maka akan masuk kedalam sistem jika *username* dan *password* salah maka akan diberikan pemberitahuan jika *username*  dan *password* salah dan akan *login* kembali, berikut ini adalah tampilan sistem yaitu :

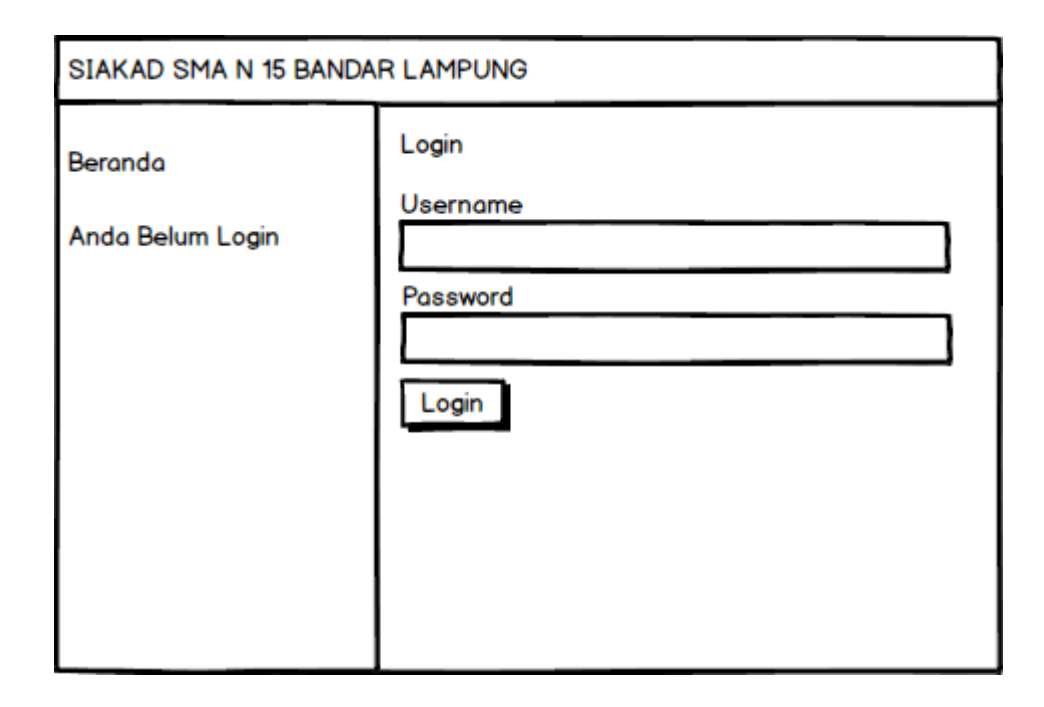

**Gambar 3. 11 Menu Login**

## **3.5.2 Hak Akses Admin**

## **1. Menu utama**

Menu utama adalah menu untuk menampilkan halaman utama admin, berikut ini adalah tampilan sistem yaitu :

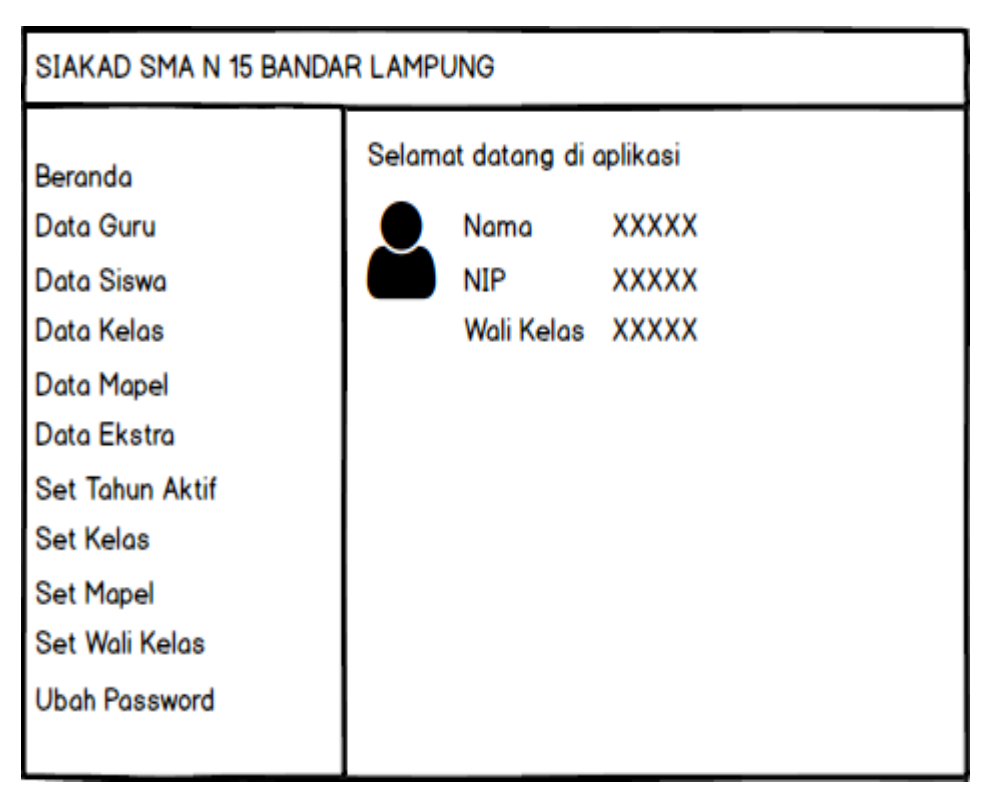

**Gambar 3. 12 Menu Utama**

# **2. Menu Guru**

Menu guru adalah menu untuk mengelola data guru, pada menu ini terdapat tombol tambah data untuk menampilkan informasi penginputan data guru. Pada menu ini juga terdapat tampilan data yang telah disimpan kedalam *database*, dan terdapat aksi hapus untuk menghapus data dan edit untuk mengedit data, berikut ini adalah tampilan sistem yaitu :

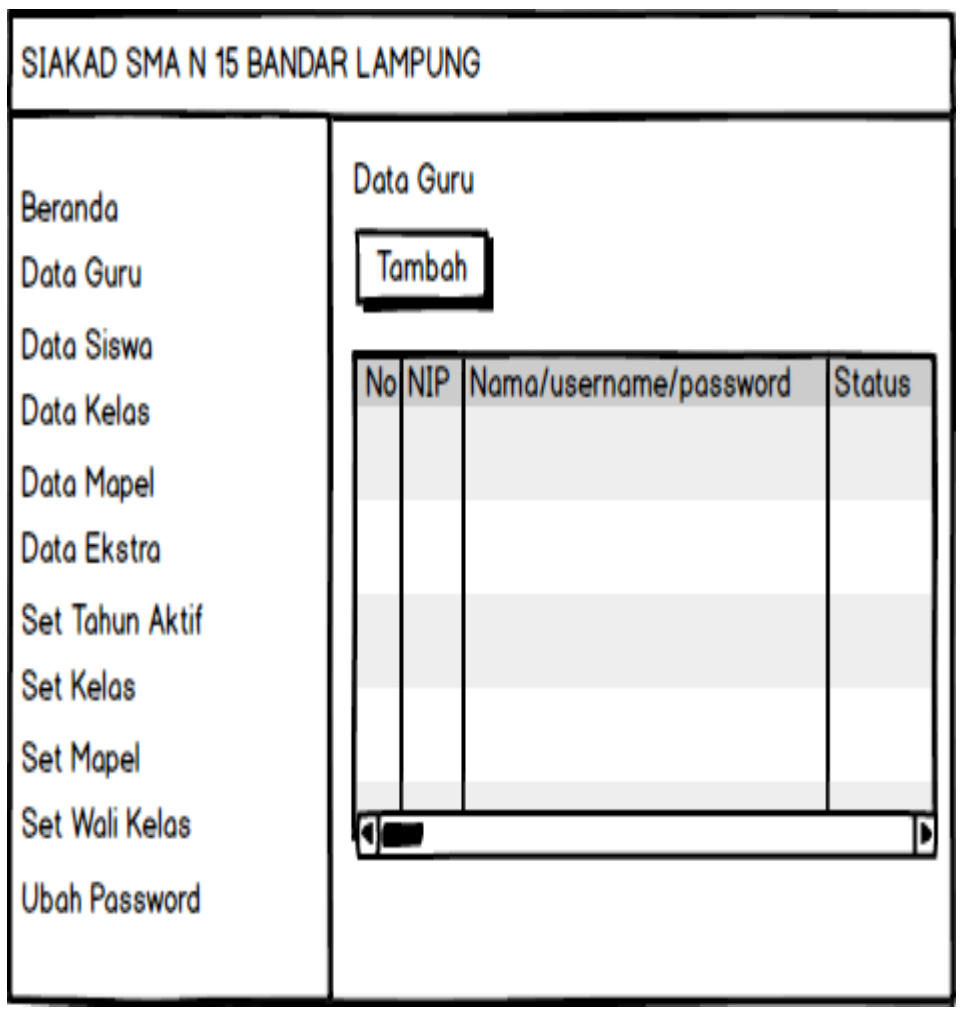

**Gambar 3. 13 Menu Guru**

## **3. Menu Siswa**

Menu siswa adalah menu untuk mengelola data siswa, pada menu ini terdapat tombol tambah data untuk menampilkan informasi penginputan data guru. Pada menu ini juga terdapat tampilan data yang telah disimpan kedalam *database*, dan terdapat aksi hapus untuk menghapus data dan edit untuk mengedit data, berikut ini adalah tampilan sistem yaitu :

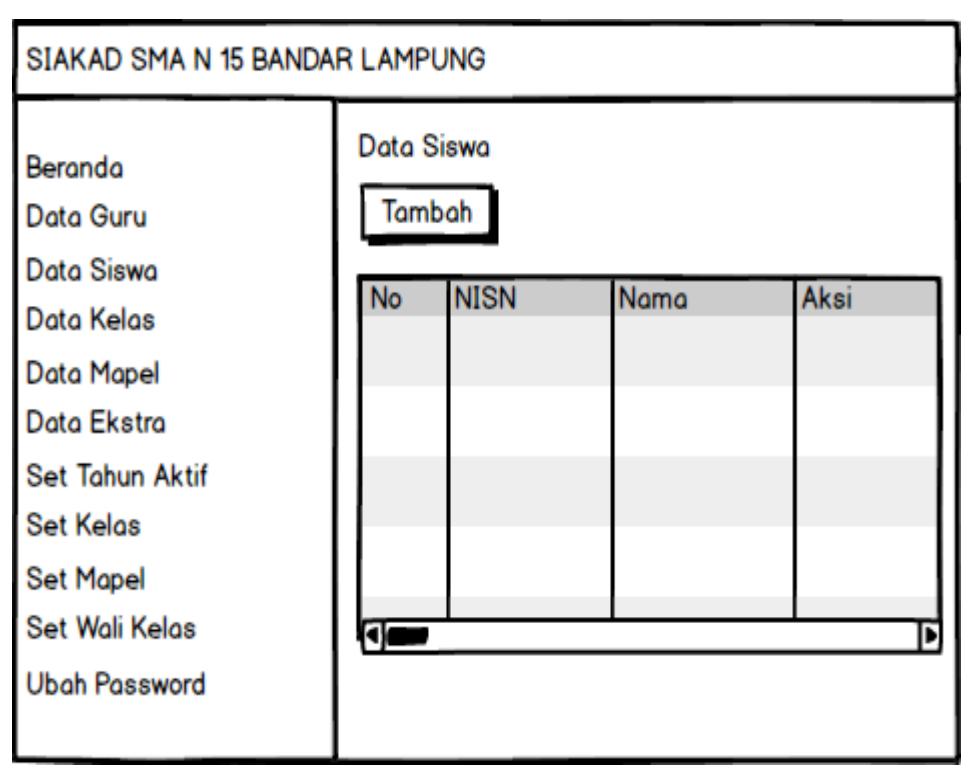

**Gambar 3. 14 Menu Siswa**

## **4. Menu Kelas**

Menu kelas adalah menu untuk mengelola data kelas, pada menu ini terdapat tombol tambah data untuk menampilkan informasi penginputan data guru. Pada menu ini juga terdapat tampilan data yang telah disimpan kedalam *database*, dan terdapat aksi

sistem yaitu :

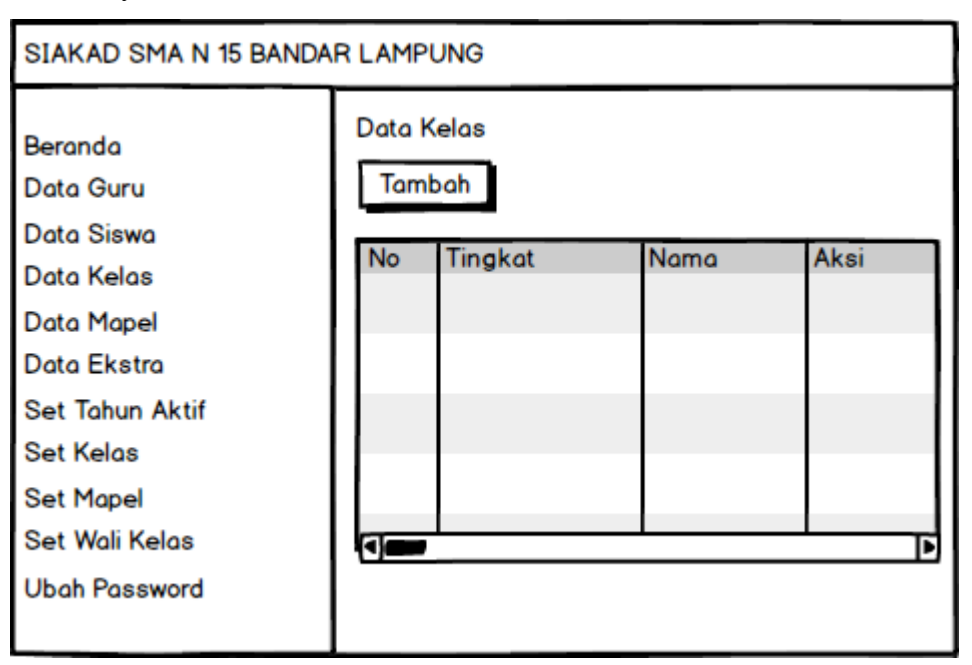

**Gambar 3. 15 Menu Kelas**

## **5. Menu Mapel**

Menu mapel adalah menu untuk mengelola data mapel, pada menu ini terdapat tombol tambah data untuk menampilkan informasi penginputan data guru. Pada menu ini juga terdapat tampilan data yang telah disimpan kedalam *database*, dan terdapat aksi hapus untuk menghapus data dan edit untuk mengedit data, berikut ini adalah tampilan sistem yaitu :

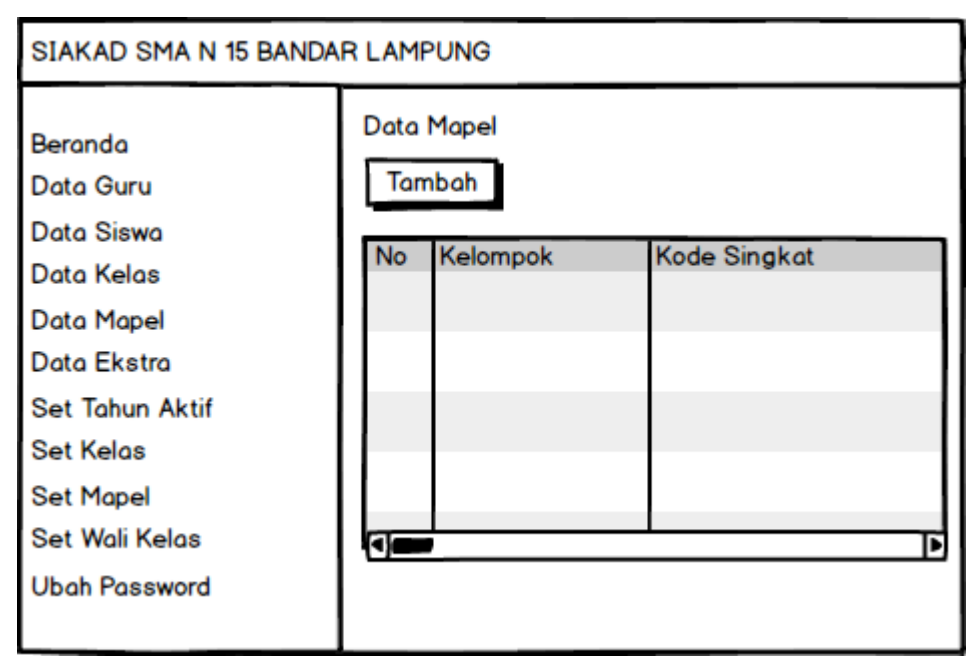

**Gambar 3. 16 Menu Mapel**

#### **6. Menu Ekstra**

Menu ekstra adalah menu untuk mengelola data ekstra, pada menu ini terdapat tombol tambah data untuk menampilkan informasi penginputan data guru. Pada menu ini juga terdapat tampilan data yang telah disimpan kedalam *database*, dan terdapat aksi hapus untuk menghapus data dan edit untuk mengedit data, berikut ini adalah tampilan sistem yaitu :

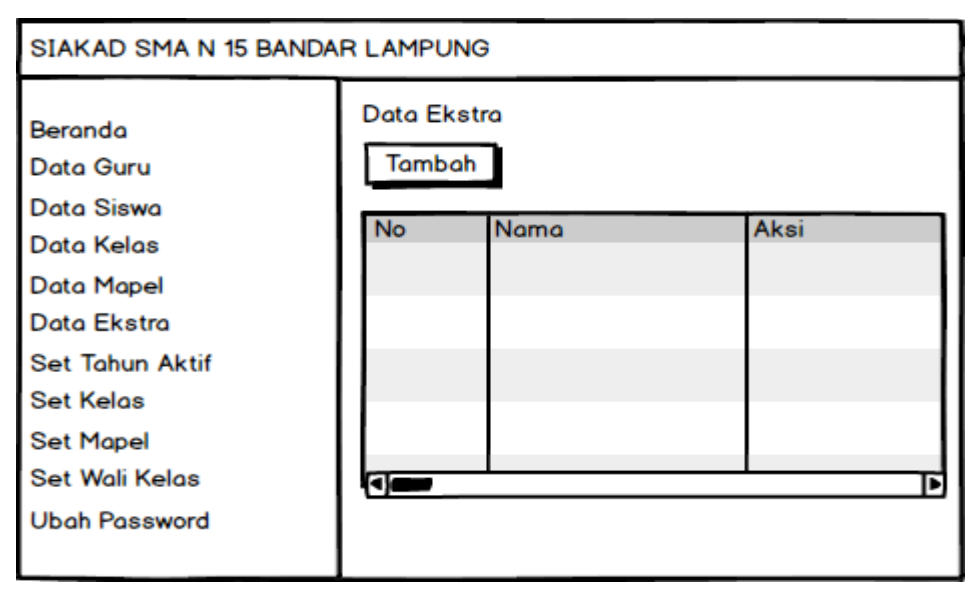

**Gambar 3. 17 Menu Ekstra**

## **7. Menu Set Tahun Aktif**

Menu set tahun aktif adalah menu untuk mengelola data set tahun aktif, pada menu ini terdapat tombol tambah data untuk menampilkan informasi penginputan data guru. Pada menu ini juga terdapat tampilan data yang telah disimpan kedalam *database*, dan terdapat aksi hapus untuk menghapus data dan edit untuk mengedit data, berikut ini adalah tampilan sistem yaitu :

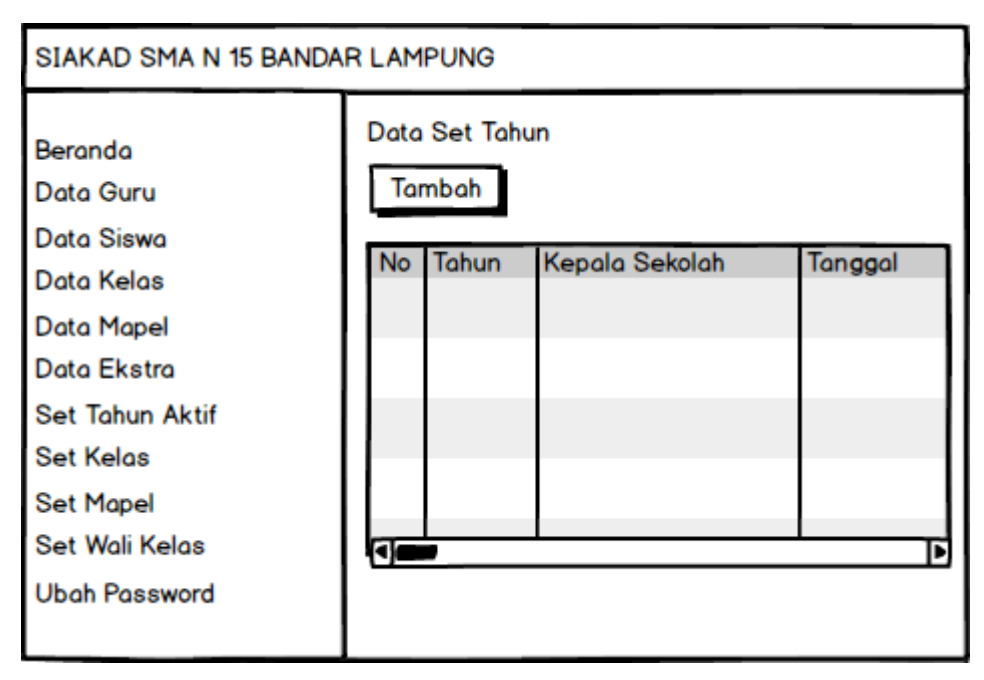

**Gambar 3. 18 Menu Set Tahun Aktif**

# **8. Menu Set Kelas**

Menu sek kelas adalah menu untuk mengelola data set kelas, pada menu ini terdapat tombol tambah data untuk menampilkan informasi penginputan data guru. Pada menu ini juga terdapat tampilan data yang telah disimpan kedalam *database*, dan terdapat aksi hapus untuk menghapus data dan edit untuk mengedit data, berikut ini adalah tampilan sistem yaitu:

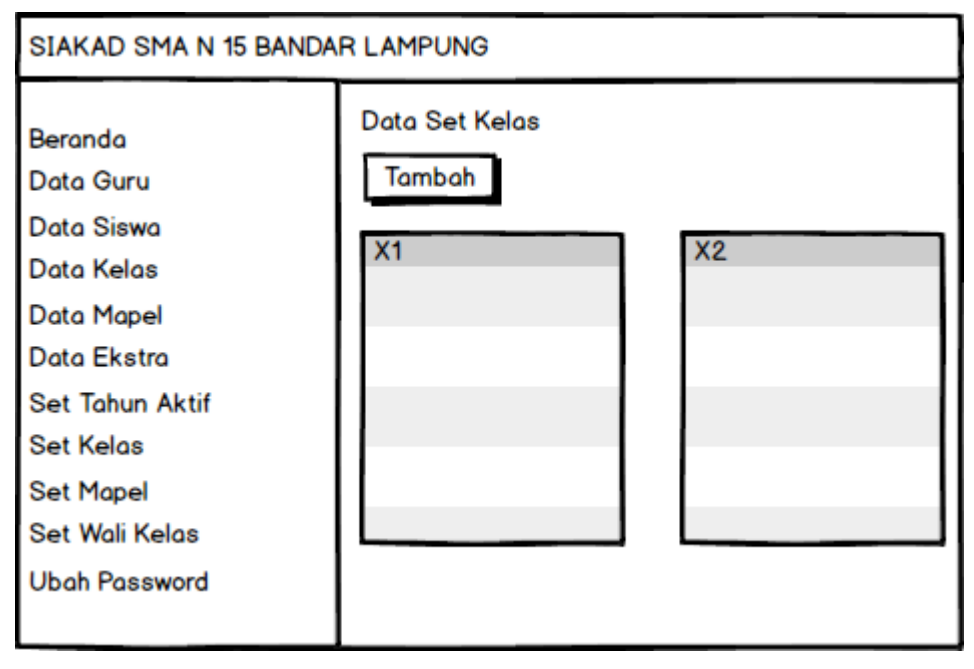

**Gambar 3. 19 Menu Set Kelas**

## **9. Menu Set Mapel**

Menu set mapel adalah menu untuk mengelola data set mapel, pada menu ini terdapat tombol tambah data untuk menampilkan informasi penginputan data guru. Pada menu ini juga terdapat tampilan data yang telah disimpan kedalam *database*, dan terdapat aksi hapus untuk menghapus data dan edit untuk mengedit data, berikut ini adalah tampilan sistem yaitu :

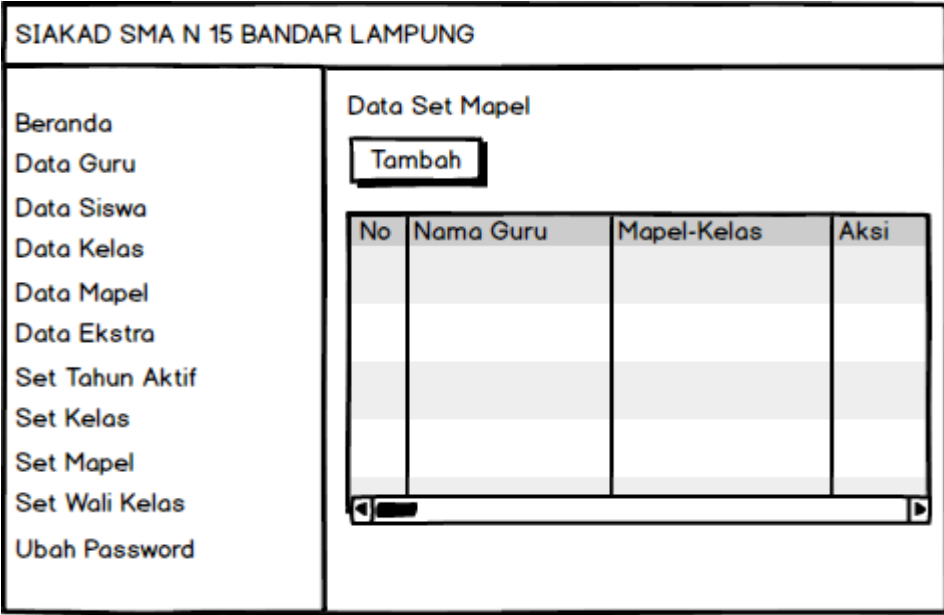

**Gambar 3. 20 Menu Set Mapel**

## **10. Menu Set Wali Kelas**

Menu set wali kelas adalah menu untuk mengelola data set wali kelas, pada menu ini terdapat tombol tambah data untuk menampilkan informasi penginputan data guru. Pada menu ini juga terdapat tampilan data yang telah disimpan kedalam *database*, dan terdapat aksi hapus untuk menghapus data dan edit untuk mengedit data, berikut ini adalah tampilan sistem yaitu :

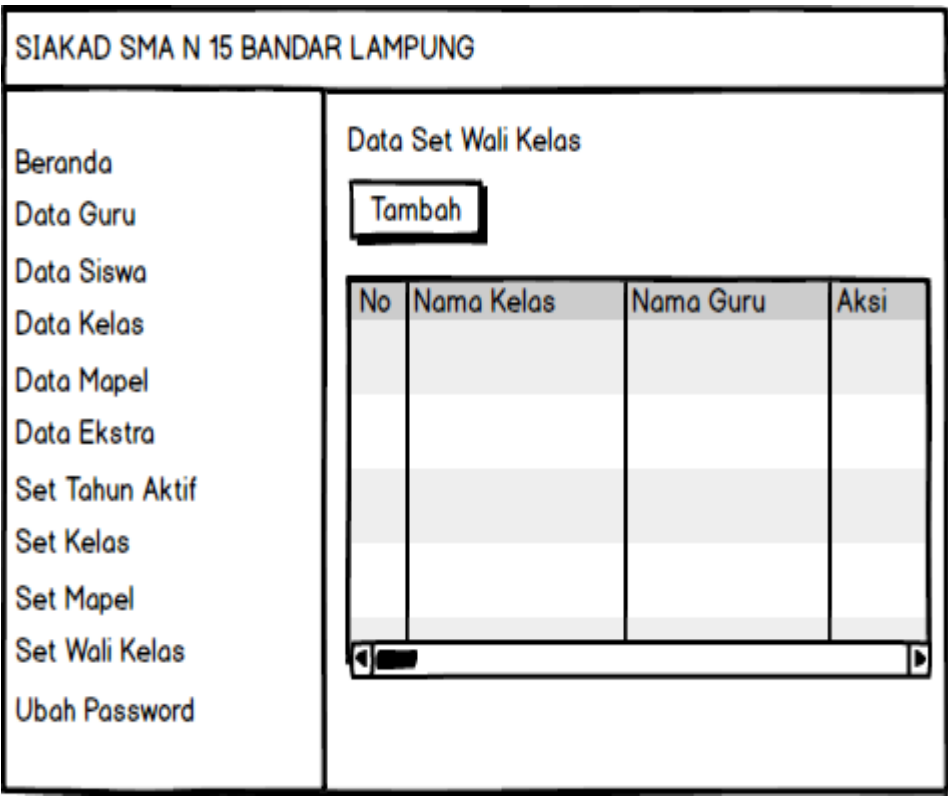

**Gambar 3. 21 Menu Set Wali Kelas**

# **11. Menu Ubah** *Password*

Menu ubah *password* adalah menu untuk mengubah password admin, berikut ini adalah tampilan sistem yaitu :

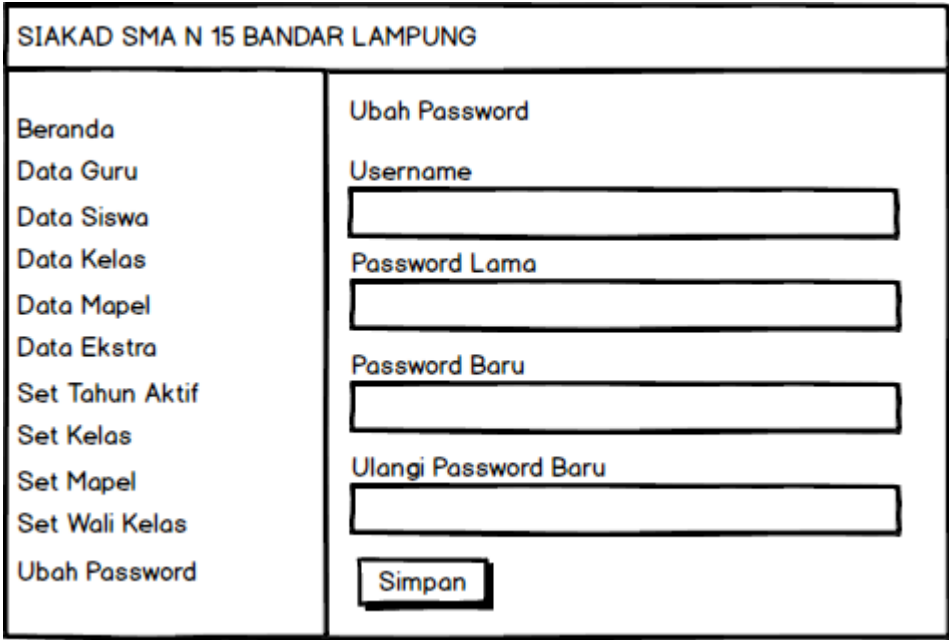

**Gambar 3. 22 Menu Ubah Password**

## **3.5.3 Hak Akses Guru**

## **1. Menu utama**

Menu utama adalah menu untuk menampilkan halaman utama admin, berikut ini adalah tampilan sistem yaitu :

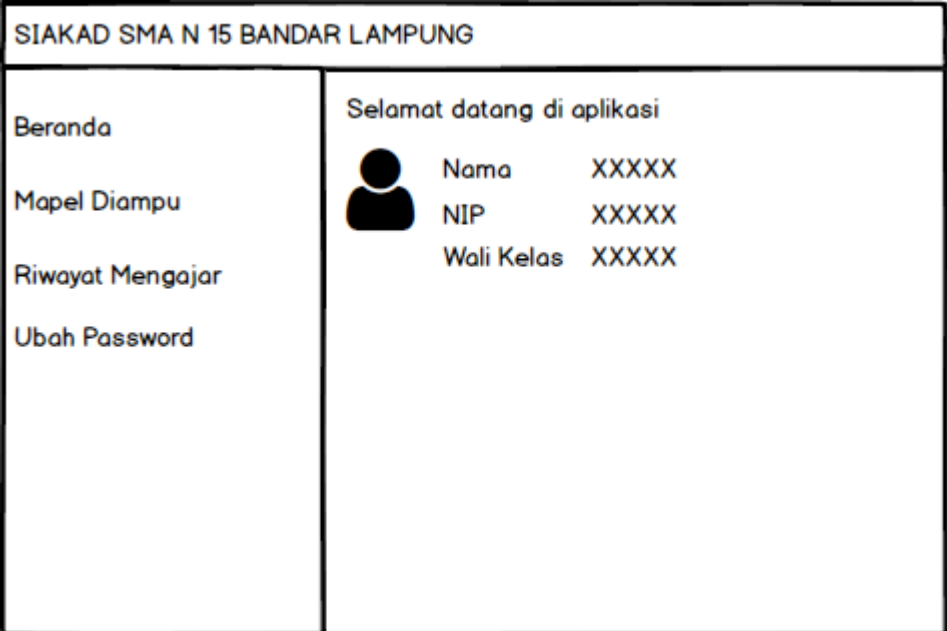

**Gambar 3. 23 Menu Utama**

## **2. Menu Mapel Diampu**

Menu mapel diampu adalah menu untuk mengelola data mapel yang telah diambil guru, pada menu ini terdapat tombol tambah data untuk menampilkan informasi penginputan data anggota. Pada menu ini juga terdapat tampilan data yang telah disimpan kedalam *database*, dan terdapat aksi hapus untuk menghapus data dan edit untuk mengedit data, berikut ini adalah tampilan sistem yaitu :

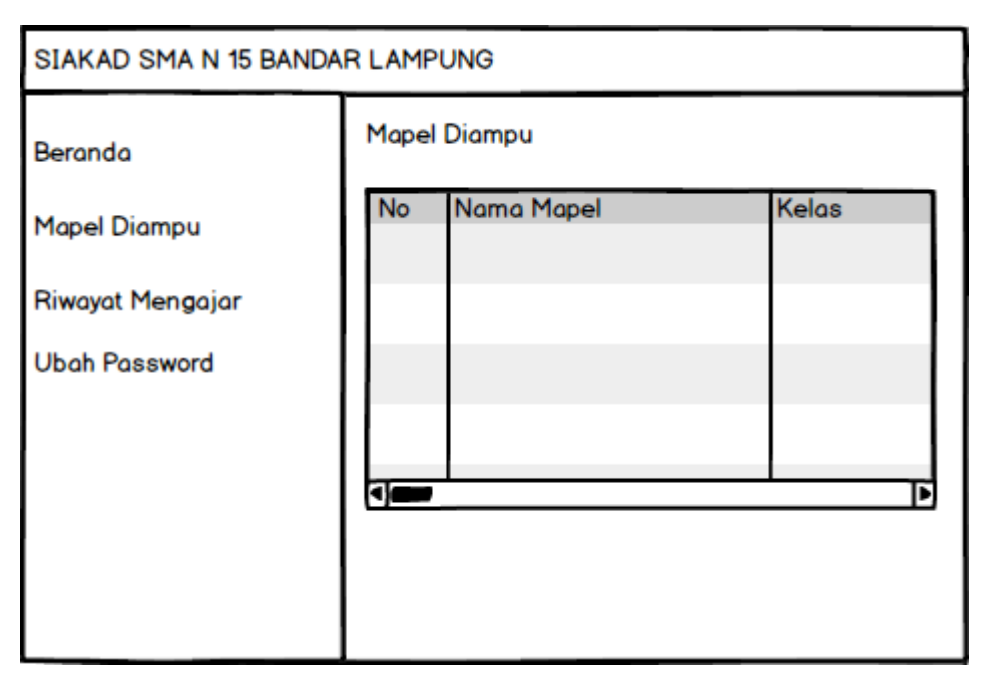

**Gambar 3. 24 Menu Mapel Diampu**

# **3. Menu Riwayat Mengajar**

Menu riwayat mengajar adalah menu untuk melihat data riwayat mengajar yang telah dilakukan oleh guru, berikut ini adalah tampilan sistem yaitu :

| SIAKAD SMA N 15 BANDAR LAMPUNG |                     |                 |       |       |      |  |
|--------------------------------|---------------------|-----------------|-------|-------|------|--|
| Beranda                        | <b>Mapel Diampu</b> |                 |       |       |      |  |
| <b>Mapel Diampu</b>            |                     | No Tahun Ajaran | Mapel | Kelas | Aksi |  |
| Riwayat Mengajar               |                     |                 |       |       |      |  |
| <b>Ubah Password</b>           |                     |                 |       |       |      |  |
|                                |                     |                 |       |       |      |  |
|                                | a                   |                 |       |       |      |  |
|                                |                     |                 |       |       |      |  |
|                                |                     |                 |       |       |      |  |

**Gambar 3. 25 Menu Riwayat Mengajar**

**4. Menu Ubah** *Password*

Menu ubah *password* adalah menu untuk mengubah password admin, berikut ini adalah tampilan sistem yaitu :

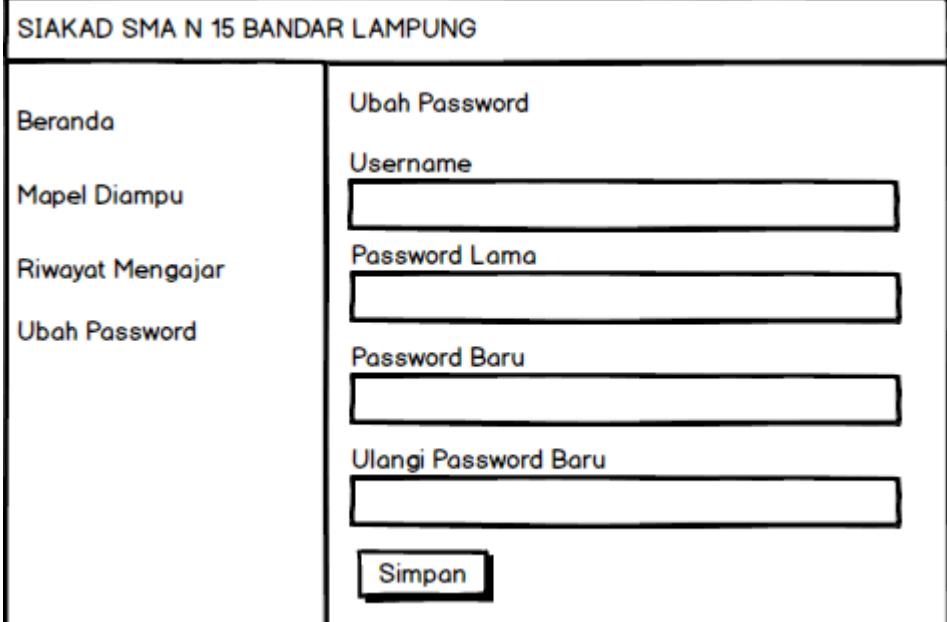

**Gambar 3. 26 Menu Ubah Password**

# **3.5.4 Hak Akses Siswa**

## **1. Menu utama**

Menu utama adalah menu untuk menampilkan halaman utama anggota, berikut ini adalah tampilan sistem yaitu :

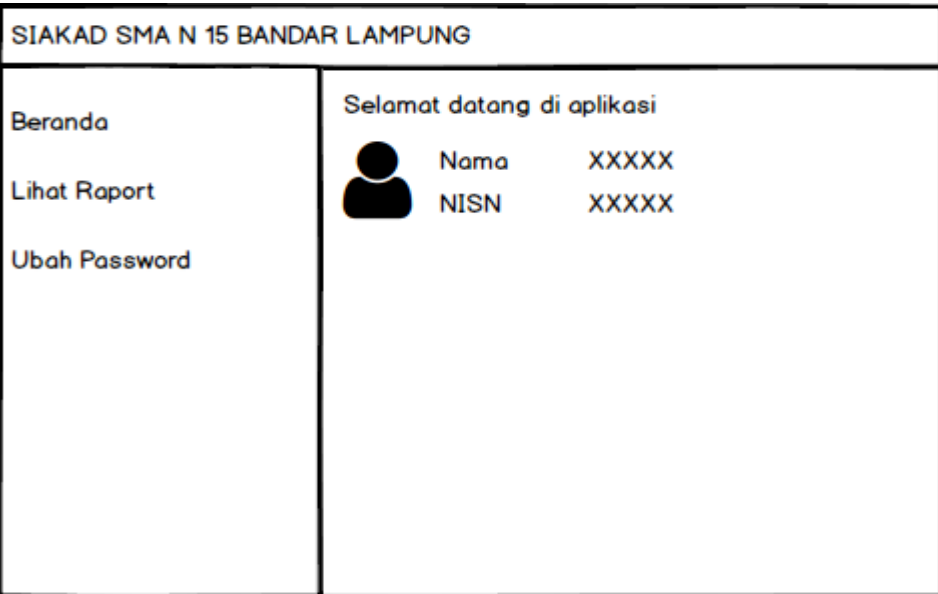

**Gambar 3. 27 Menu Utama**

**2. Menu Lihat Raport** 

Menu lihat raport adalah menu untuk melihat data raport siswa, berikut ini adalah tampilan sistem yaitu :

| SIAKAD SMA N 15 BANDAR LAMPUNG |                     |      |       |  |  |  |
|--------------------------------|---------------------|------|-------|--|--|--|
| Beranda                        | <b>Cetak Raport</b> |      |       |  |  |  |
| <b>Lihat Raport</b>            | No                  | Nama | Cetak |  |  |  |
| <b>Ubah Password</b>           |                     |      |       |  |  |  |
|                                |                     |      |       |  |  |  |
|                                |                     |      |       |  |  |  |
|                                |                     |      |       |  |  |  |
|                                |                     |      |       |  |  |  |

**Gambar 3. 28 Menu Lihat Raport**

## **3. Menu Ubah** *Password*

Menu ubah *password* adalah menu untuk mengubah password admin, berikut ini adalah tampilan sistem yaitu :

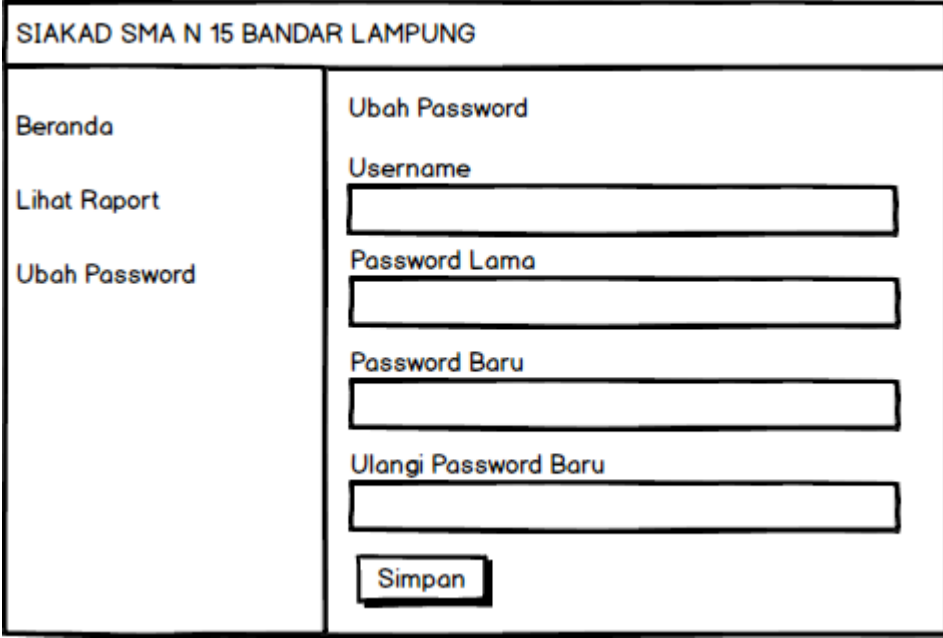

**Gambar 3. 29 Menu Ubah Password**

#### *Rancangan Pengujian Sistem*

Penelitian ini menggunakan pengujian *Black-Box* yaitu untuk menguji perangkat lunak dari segi spesifikasi fungsional tanpa menguji desain dan kode program. Adapun kerangka yang akan digunakan untuk melakukan pengujian dapat dilihat pada Tabel 3.1.

| Kasus dan Hasil Uji |                 |                          |                     |  |  |  |  |  |  |  |
|---------------------|-----------------|--------------------------|---------------------|--|--|--|--|--|--|--|
| Data Masukan        | Data Diharapkan | Kesimpulan<br>Pengamatan |                     |  |  |  |  |  |  |  |
|                     |                 |                          | Diterima<br>Ditolak |  |  |  |  |  |  |  |
|                     |                 |                          | Diterima<br>Ditolak |  |  |  |  |  |  |  |

**Tabel 3. 1 Kerangka Pengujian**